## **Bereinigungs-Assistenten ausführen**

Der Bereinigungs-Assistent ist im Datenbank-Manager verankert, welchen Sie über Registerkarte: DATEI - INFORMATIONEN - EINSTELLUNGEN - DB MANAGER aufrufen.

### **Beachten Sie:** Λ

Der DB Manager bietet einige Funktionen, die eine direkte Veränderung der Datenbank und teilweise auch deren Struktur betreffen. Er kann nur ausgeführt werden, wenn keine weiteren Arbeitsstationen angemeldet sind.

Im DB-Manager markieren Sie die Datenbank "Mandanten" und wählen über die Schaltfläche: WEITERE den BEREINIGUNGS-ASSISTENTEN aus.

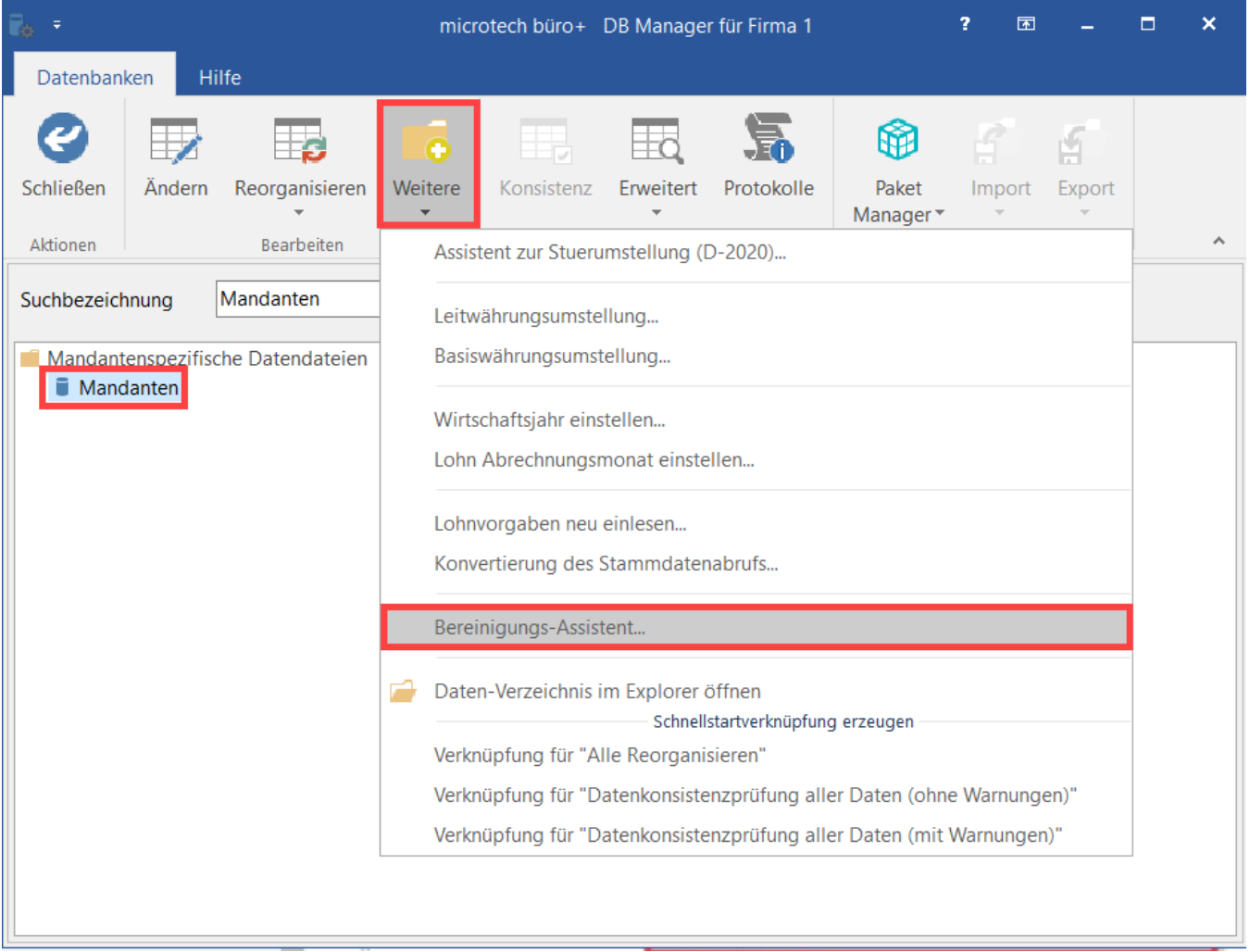

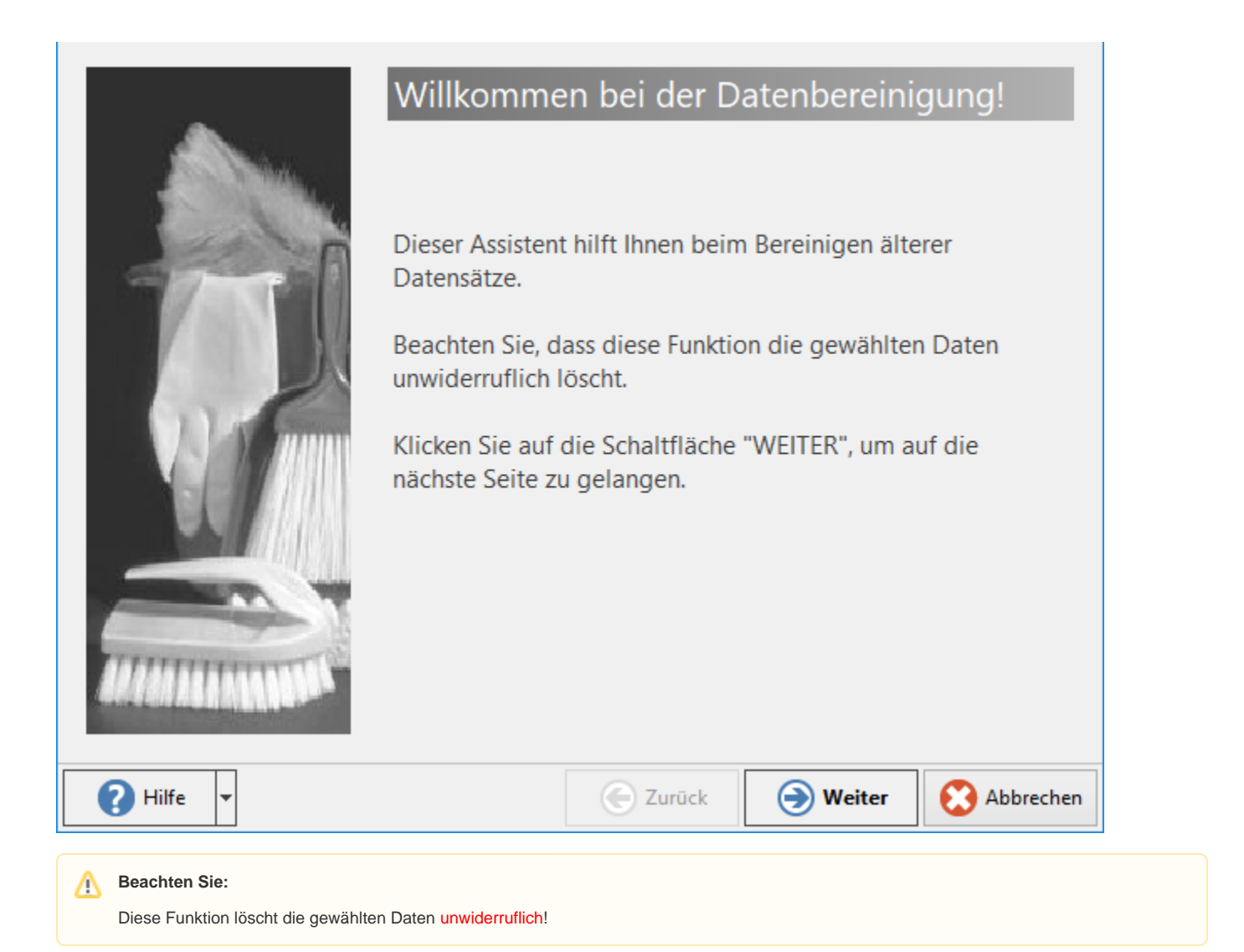

Über die Schaltfläche: WEITER erreichen Sie das nächste Fenster, in welchem Sie die Vorgaben für die Erstellung eines Archiv-Mandanten eintragen.

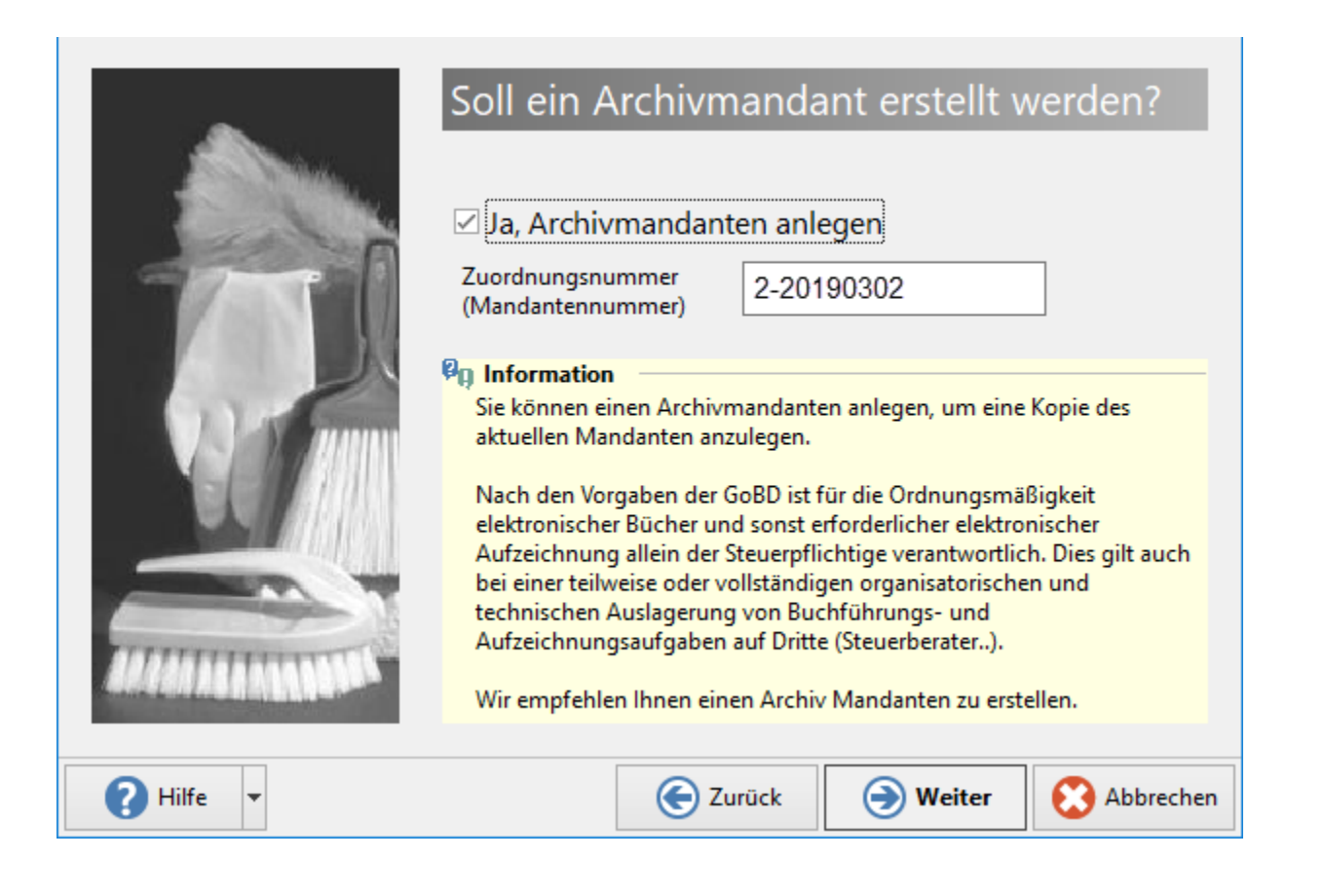

Das **Kennzeichen: "Ja, Archivmandanten anlegen"** ist standardmäßig aktiviert und es wird eine Mandantennummer für den Archivmandanten vorgeschlagen (<Mandantennummer> + JJJJMMTT).

Beides kann individuell von Ihnen geändert werden.

### **Info!** ത

Der angelegte Archiv Mandant enthält NICHT nur das Abbild der gelöschten Daten, sondern auch alle weiteren Daten des Mandanten. Es handelt sich also um ein Abbild des aktuellen Mandanten (zu einem bestimmten Zeitpunkt) für das Archiv.

Auf der nächsten Seiten erfolgt der Hinweis zur Erstellung einer Datensicherung.

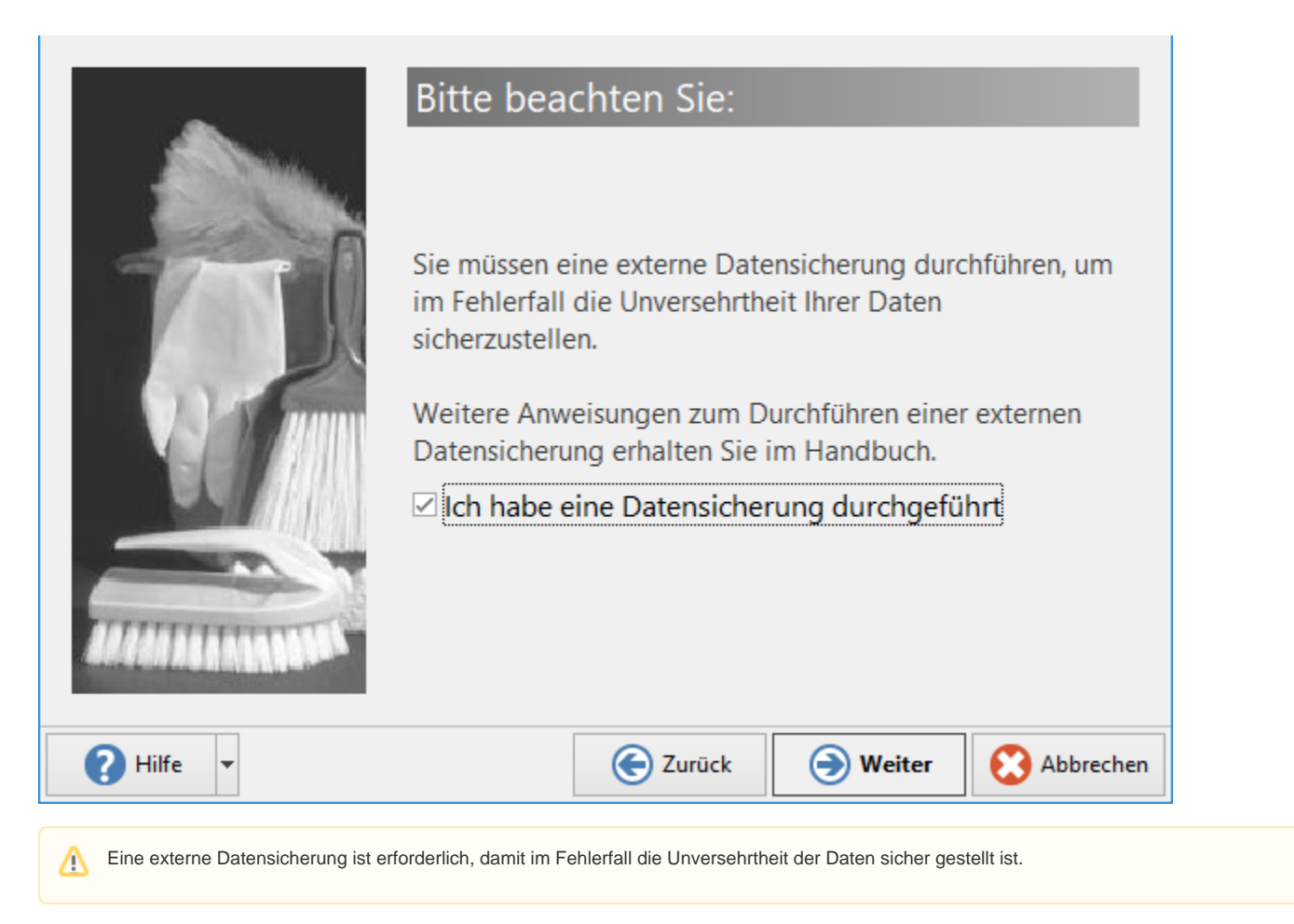

Im nächsten Schritt wählen Sie die Tabellen, deren Inhalt bis zum angegebenen Jahr gelöscht werden sollen. Diese Daten werden endgültig gelöscht!

# Wählen Sie die Tabellen aus:

### √ Alle auswählen

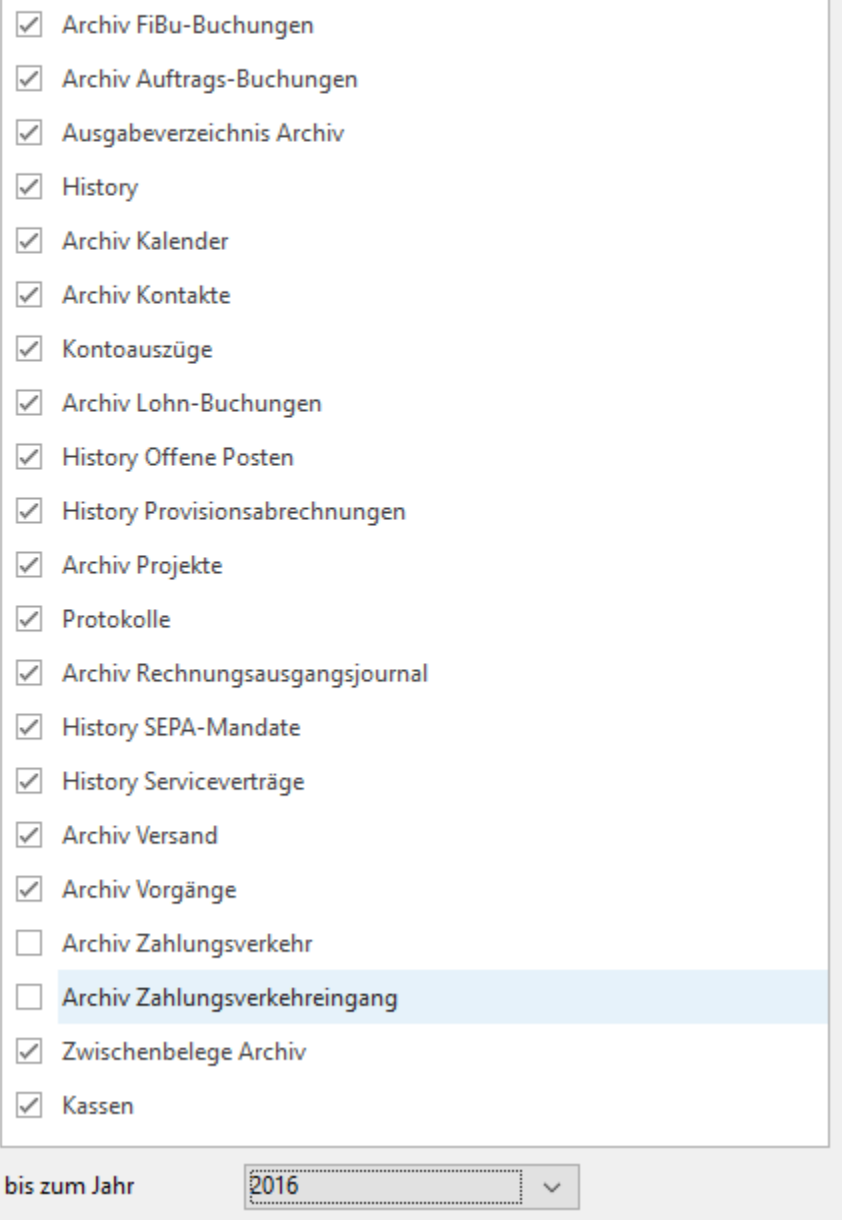

Wählen Sie hier die **gewünschten Tabellen und das Jahr** bis zu welchem die Daten gelöscht werden sollen. Es werden dabei die Daten bis einschließlich des ausgewählten Zeitraums gelöscht.

Im Beispiel wurde "bis zum Jahr 2016" gewählt. Daraus folgt, dass alle Daten die älter als 2017 sind mit dem Assistenten gelöscht werden.

Das Vorjahr sowie das aktuelle Jahr stehen im Bereinigungs-Assistenten nicht für eine Löschung zur Verfügung.

**Info:**

- Archiv FiBu-Buchungen
- Archiv Auftrags-Buchungen
- Ausgabeverzeichnis Archiv
- History
- Archiv Kalender
- Archiv Kontakte
- Kontoauszüge
- Archiv Lohn-Buchungen
- History Offene Posten
- History Provisionsabrechnungen
- Archiv Projekte
- Protokolle
- Archiv Rechnungsausgangsjournal
- History Serviceverträge
- Archiv Vorgänge
- Archiv Zahlungsverkehr
- Archiv Zahlungsverkehreingang
- Zwischenbelege Archiv
- Kassen

Folgende **Besonderheiten** sind zu beachten:

- **Archiv FiBu-Buchungen:** Es werden alle "Archiv FiBu Buchungen" gelöscht, die im entsprechenden Wirtschaftsjahr relevant sind.
- **Archiv Vorgänge:** Basis für das Löschen ist das Vorgangsdatum. Es können daher nur "Archiv Vorgänge" gelöscht werden, die ein Vorgangsdatum enthalten. Nach dem Löschen der Archiv Vorgänge werden die Umsätze in den Bereichen Kostenstellen, Artikel, Adressen, Warengruppen, Lager, Projekte, Archiv Projekte und Vertreter gelöscht.
- **History Offene Posten:** Ist für den zu löschenden Datensatz noch ein Offener Posten vorhanden, werden die History Einträge nicht gelöscht.
- **History Lagerplatzbewegungen:** Diese Tabelle wird nur angeboten, wenn Sie über die Programm-Erweiterung "Lagerplatzverwaltung" verfügen.
- Im **Bereich Kasse** können Kassenbelege, die älter als 10 Jahre alt sind, entfernt werden.

Über die Schaltfläche: WEITER erhalten Sie eine Zusammenfassung.

Mit der Schaltfläche: FERTIGSTELLEN starten Sie die Bearbeitung der Daten. Nach dem Ausführen wird Ihnen ein Protokoll bereitgestellt. Das Protokoll wird direkt angezeigt.

Das Protokoll kann in gewohnter Art und Weise jederzeit über Registerkarte: ÜBERGEBEN / AUSWERTEN - Schaltfläche: PROTOKOLLE erneut aufgerufen und eingesehen werden.

#### **Beachten Sie:** Λ

Bei einem abweichenden Wirtschaftsjahr wird im Zeitbereich des Bereinigungsassistenten, das komplette Jahr mit Periode angezeigt.

Beispiel: Ein Wirtschaftsjahr endet zum Juni.

In der Software wird dies folgendermaßen dargestellt: Wirtschaftsjahr 2015 (7/2015-6/2016)

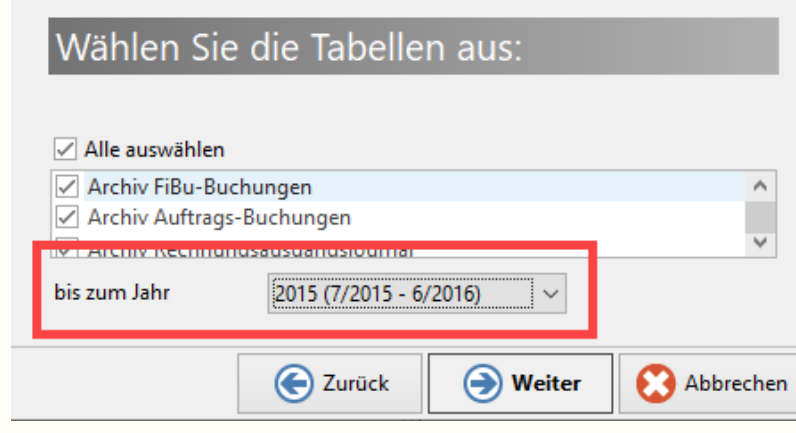